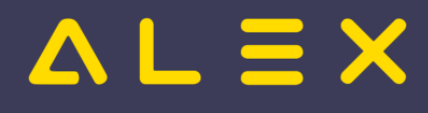

# Inhaltsverzeichnis

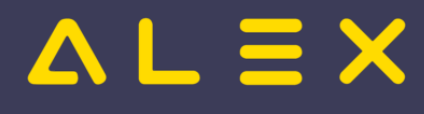

Inhaltsverzeichnis

# Alex Zeitgeist/Alex Zeitgeist Einstellungsmöglichkeiten

Folgende Eingriffsmöglichkeiten stehen in ALEX®-ZEITGEIST zur Verfügung:

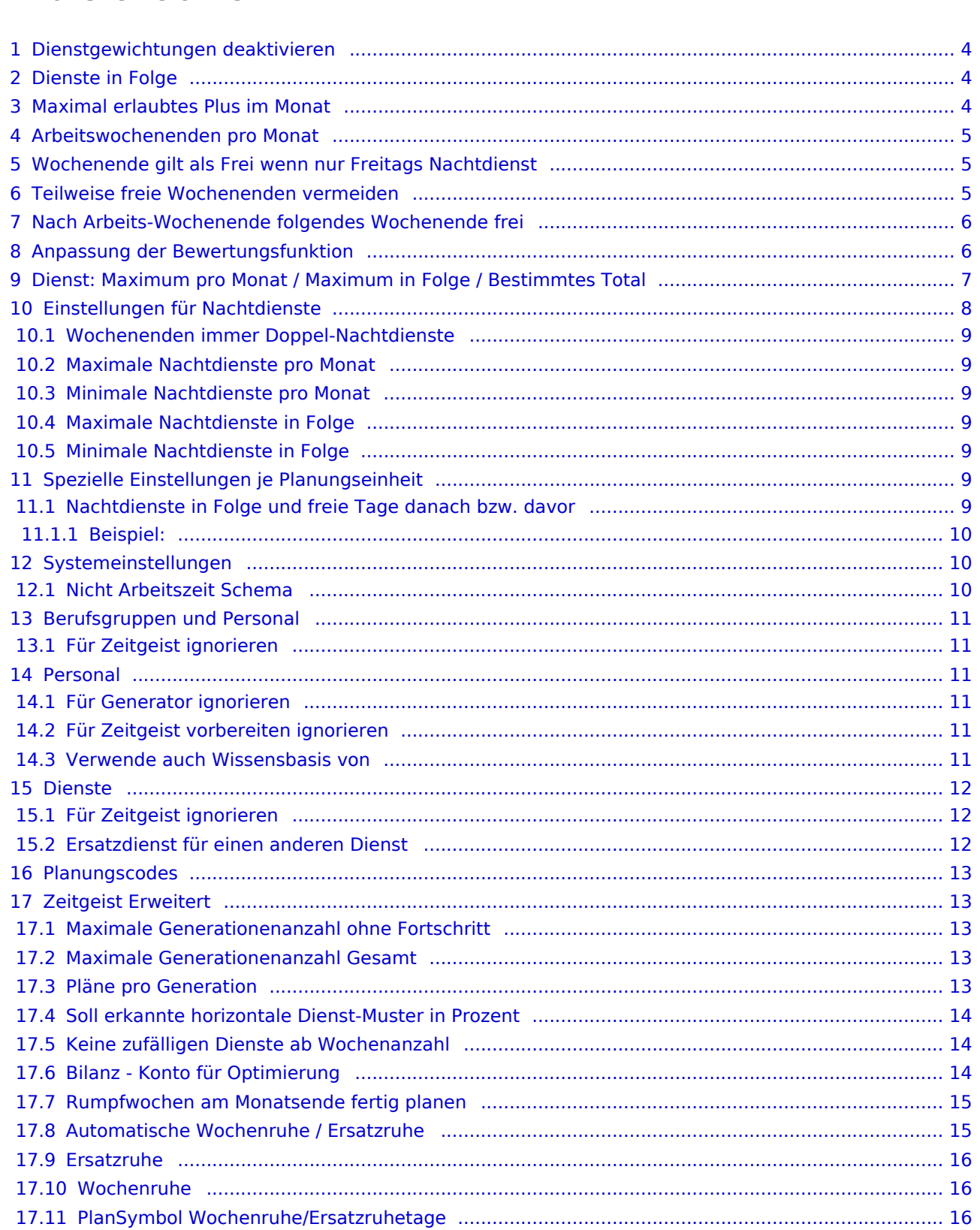

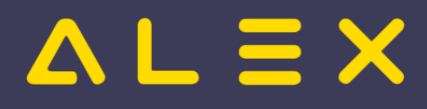

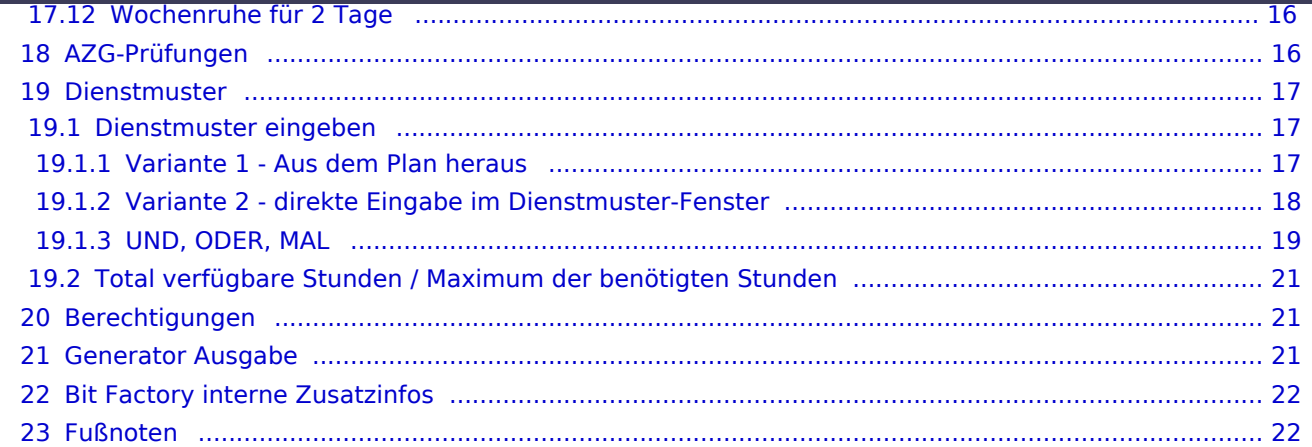

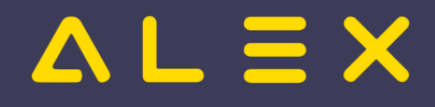

# <span id="page-3-0"></span>Dienstgewichtungen deaktivieren

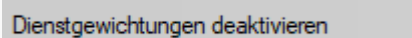

Mit diesem Parameter kann die Verwendung der Dienstgewichtung aus der Vergangenheit ausgeschaltet werden.

**Nein** 

Diese Einstellung kann auf folgenden Ebenen getroffen werden:

- System
- Bereich
- Planungseinheit
- Berufsgruppe
- Personal

# <span id="page-3-1"></span>Dienste in Folge

Für die Dienstplan-Generierung kann festgelegt werden, wie viele Dienste ein Mitarbeiter in Folge arbeiten darf bzw. wie viele er mindestens in Folge haben sollte und wie hoch die maximale Arbeitszeit dieser Dienste in Folge sein darf. Hierbei wird im Programm standardmäßig davon ausgegangen, dass ein Mitarbeiter maximal 5 Dienste in Folge mit einer maximalen Arbeitszeit von 40 Stunden haben sollte. Weiters wird standardmäßig versucht, immer mindestens 2 Dienste in Folge zu verplanen (Einzeldienste werden vermieden).

Sollte dies anders gewünscht sein, stehen folgende Parameter zur Verfügung:

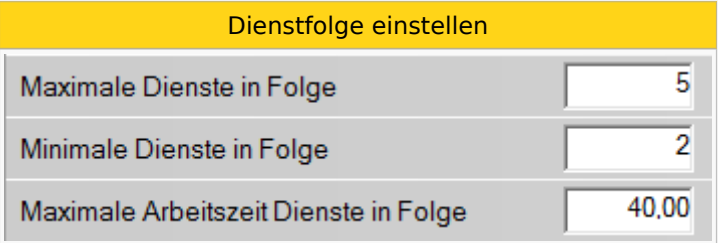

Diese Einstellung kann auf folgenden Ebenen getroffen werden:

- System
- $\bullet$ Bereich
- Planungseinheit
- Berufsgruppe
- Personal

# <span id="page-3-2"></span>Maximal erlaubtes Plus im Monat

Für die Dienstplan-Generierung kann festgelegt werden, wie hoch das maximal erlaubte Plus sein darf.

## **Beispiel:**

```
Jeder Mitarbeiter darf nicht mehr als 12 Plus-Stunden pro Monat geplant bekommen.
--> In diesem Fall kann dieser Parameter auf der Planungseinheit auf 12 eingestellt werden
```
Plusstunden einstellen

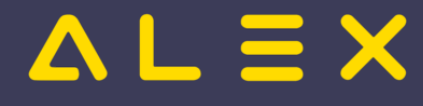

Maximal edaubtes Plus

 $12,00$ 

Diese Einstellung kann auf folgenden Ebenen getroffen werden:

- System
- Bereich
- Planungseinheit
- $\bullet$ Berufsgruppe
- Personal

# <span id="page-4-0"></span>Arbeitswochenenden pro Monat

Es kann festgelegt werden, wie viele Wochenenden/Monat des Mitarbeiters bei der Generierung maximal verplant werden dürfen bzw. wie viele mindestens verplant werden sollen.

Folgendes ist standardmäßig eingestellt:

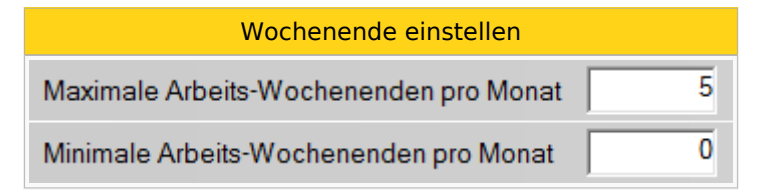

Diese Einstellung kann auf folgenden Ebenen getroffen werden:

- $\bullet$ System
- $\bullet$  Bereich
- Planungseinheit
- $\bullet$ Berufsgruppe
- Personal

# <span id="page-4-1"></span>Wochenende gilt als Frei wenn nur Freitags Nachtdienst

Dieser Parameter kann auf "Ja" eingestellt werden, wenn das Wochenende als frei gelten soll, obwohl von Freitag auf Samstag ein Nachtdienst verplant wurde.

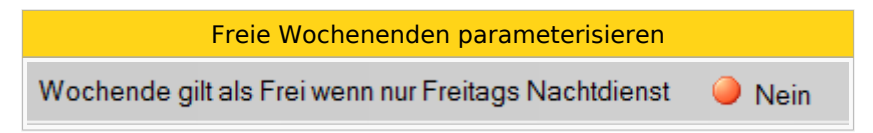

Diese Einstellungen sind auf folgenden Ebenen zu finden:

- System
- Bereich
- $\bullet$ Planungseinheit
- $\bullet$ Berufsgruppe
- Personal

## <span id="page-4-2"></span>Teilweise freie Wochenenden vermeiden

Für die Verplanung von Wochenenden wird darauf geachtet, dass teilweise freie Wochenenden vermieden werden. Es wird versucht, wenn z.B. am Samstag ein Dienst verplant wird, auch am Sonntag einen Dienst zu verplanen.

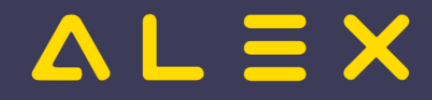

Um diese Funktion zu aktivieren, kann folgender Parameter auf "Ja" eingestellt werden.

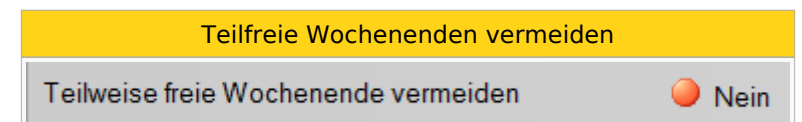

Diese Einstellungen sind auf folgenden Ebenen zu finden:

- $\bullet$ System
- Bereich
- Planungseinheit
- Berufsgruppe
- Personal

# <span id="page-5-0"></span>Nach Arbeits-Wochenende folgendes Wochenende frei

Mit diesem Parameter kann festgelegt werden, dass der Mitarbeiter nach jedem Arbeits-Wochenende ein Wochenende frei haben soll.

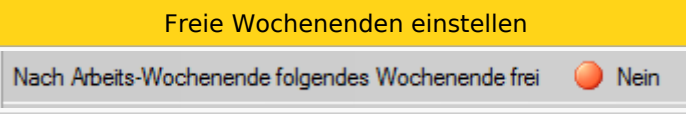

Diese Einstellungen sind auf folgenden Ebenen zu finden:

- System
- Bereich
- $\bullet$ Planungseinheit
- $\bullet$ Berufsgruppe
- Personal

# <span id="page-5-1"></span>Anpassung der Bewertungsfunktion

Für die Bewertung der generierten Dienstpläne werden bestimmte Kennzahlen errechnet.

Diesen Kennzahlen kann ein unterschiedliches Gewicht gegeben werden.

Diese Gewichtung ist als Potenz zu verstehen. (z. B. überschreitet der Mitarbeiter das max. erlaubte Plus um 6 Stunden, so wird bei einer Gewichtung von 5 ein Wert von 7776 berechnet.

Die gewichteten Werte aller Kennzahlen werden dann zusammengezählt und der Dienstplan mit der kleinsten Bewertung ist der "bessere".

Für diese Gewichtung sind folgende Standardwerte hinterlegt:

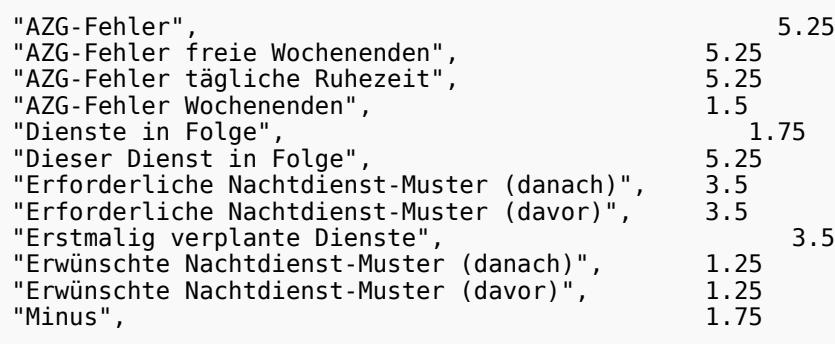

"Nachtdienstellen und der Stadt der Stadt der Stadt der Stadt der Stadt der Stadt der Stadt der Stadt der Stadt<br>Der Stadt der Stadt der Stadt der Stadt der Stadt der Stadt der Stadt der Stadt der Stadt der Stadt der Stadt

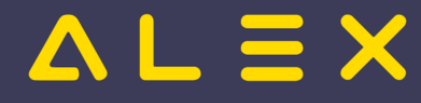

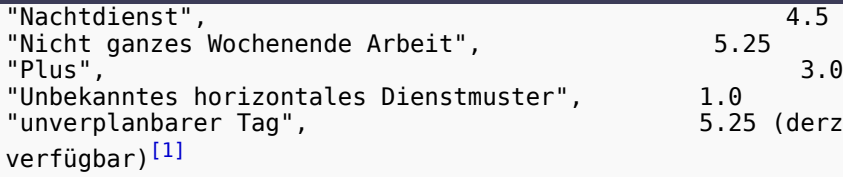

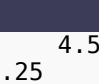

5.25 (derzeit in Bewertungs-Ansicht nicht

<span id="page-6-1"></span>Diese Standardwerte können bei Bedarf angepasst werden.

Beispielsweise, um die Gewichtung von Plus bei Mitarbeitern in Altersteilzeit zu erhöhen.

### Parameter Bewertungsfunktion

## Zeitgeist-Lösung Anpassung der Bewertungsfunktion: Altersteilzeit

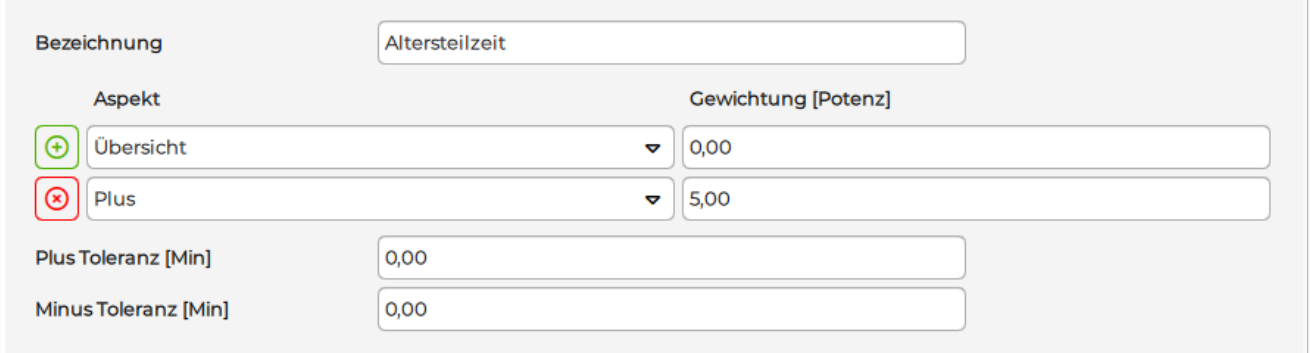

Um Zeitgeist die Möglichkeit zu geben, mit Plänen mit niedrigen Plus- und Minuswerten weitere Generationen zu berechnen, kann in der Bewertungsfunktion eine Plus- und/oder Minustoleranz angegeben werden.

Pläne mit Plus/Minus, die sich in diesem Toleranzintervall bewegen, werden so bewertet, als ob das Plus/Minus 0 wäre.

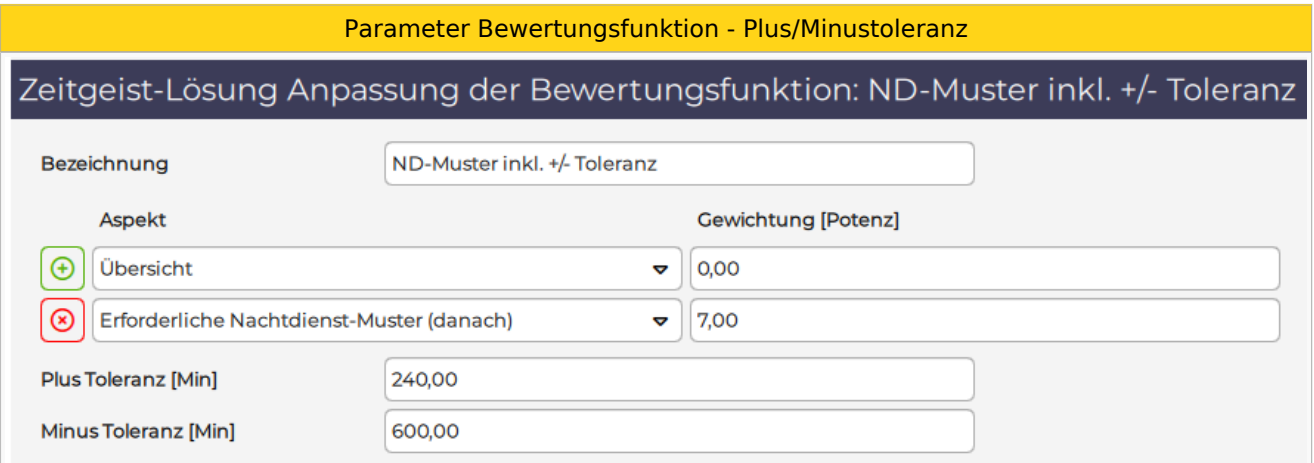

# <span id="page-6-0"></span>Dienst: Maximum pro Monat / Maximum in Folge / Bestimmtes Total

Für jeden Dienst kann festgelegt werden, wie oft dieser

- maximal pro Monat und
- maximal in Folge

verplant werden darf. Diese Einstellungen stellen das Maximum pro Mitarbeiter dar.

Weiters können die anrechenbaren Stunden für die Zeitgeist-Generierung geändert werden (z. B.: für einen 12- Stunden-Bereitschaftsdienst berücksichtige 8.0 Stunden als Planungs-Total).

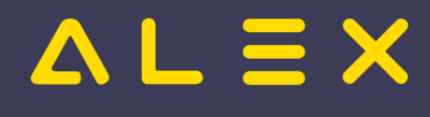

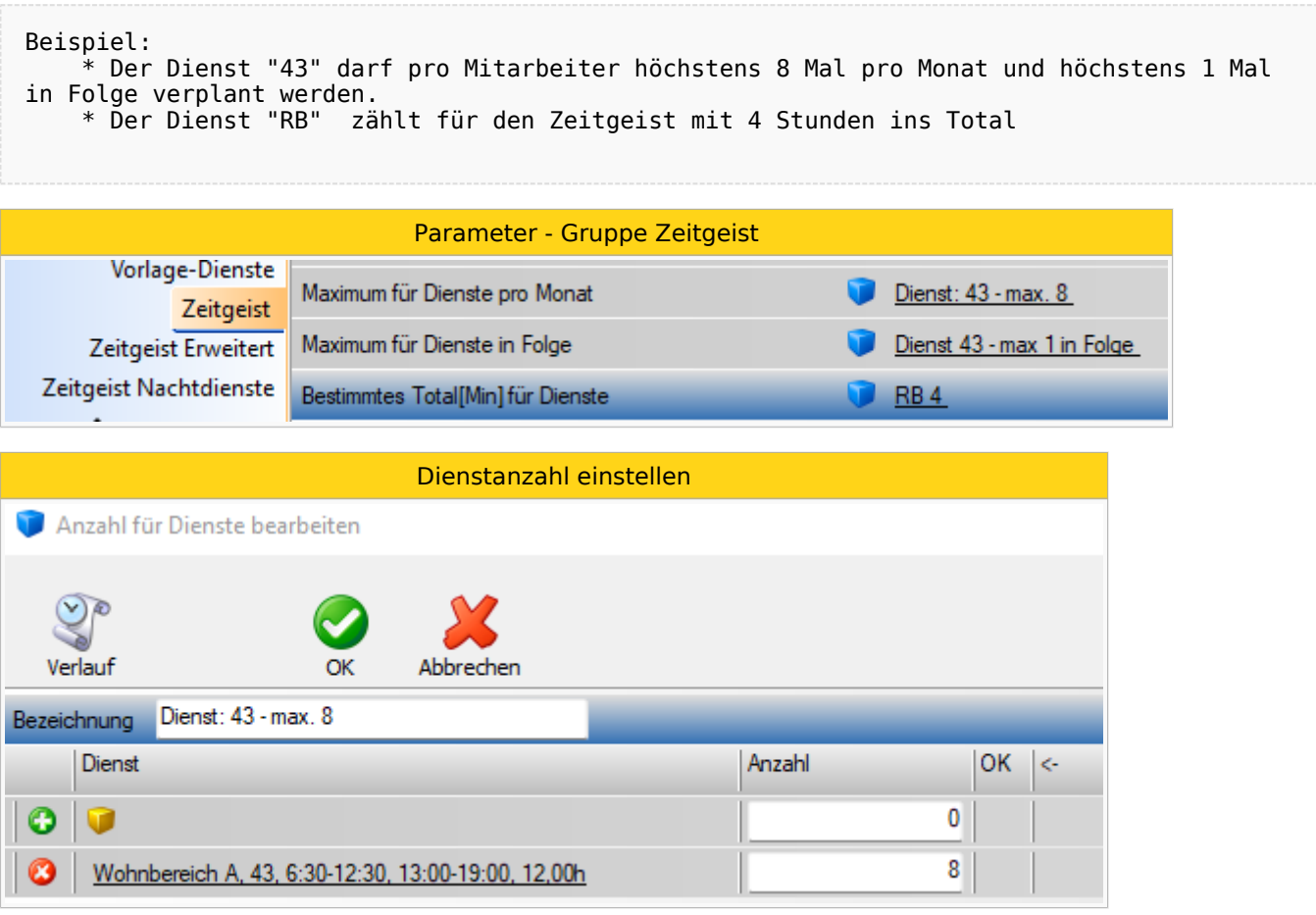

Diese Einstellung kann auf folgenden Ebenen getroffen werden:

• Planungseinheit, Personal

# <span id="page-7-0"></span>Einstellungen für Nachtdienste

Hier können Einstellungen in Verbindung mit Nachtdiensten im Monat bzw. am Wochenende definiert werden. Was ist nun genau ein Nachtdienst?

Nachtdienste sind jene Tageszeitmodelle, deren Eigenschaft "Sollzeit vortragen" über Mitternacht geht (also Dienstende ist "Morgen HH:MM Uhr").

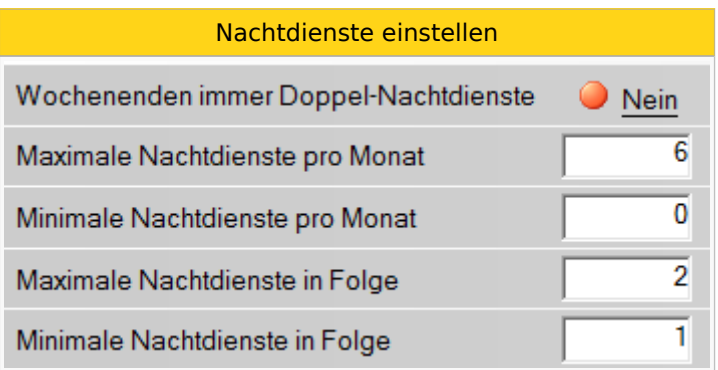

Diese Parameter finden Sie in der Gruppe **"Zeitgeist Nachtdienste"**

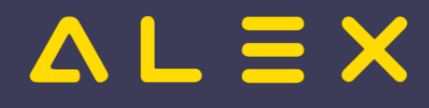

Diese Einstellungen sind auf folgenden Ebenen zu finden:

- $\bullet$ System
- Bereich
- Planungseinheit
- Berufsgruppe
- Personal

Folgende Einstellungsmöglichkeiten stehen zur Verfügung:

## <span id="page-8-0"></span>Wochenenden immer Doppel-Nachtdienste

Es kann definiert werden, dass an einem Wochenende immer ein Doppel-Nachtdienst verplant wird.

Standardeinstellung: Nein

## <span id="page-8-1"></span>Maximale Nachtdienste pro Monat

Definiert die maximale Anzahl an Nachtdiensten, welche pro Mitarbeiter in einem Kalendermonat verplant werden dürfen.

Standardwert: 6

## <span id="page-8-2"></span>Minimale Nachtdienste pro Monat

Anzahl der Nachtdienste, welche pro Mitarbeiter pro Kalendermonat mindestens verplant werden müssen.

Standardwert: 0

## <span id="page-8-3"></span>Maximale Nachtdienste in Folge

Definiert die maximale Anzahl an Nachtdiensten, welche in Folge eingeteilt werden dürfen. Dieser Wert muss beispielsweise bei Mitarbeitern, welche nur Nachtdienste machen, verändert werden. (Hier werden dann meistens 3 bis 4 Nachtdienste in Folge verplant)

Standardwert: 2

## <span id="page-8-4"></span>Minimale Nachtdienste in Folge

Definiert die Mindestanzahl an Nachtdiensten, welche in Folge eingeplant werden müssen.

Standardwert: 1

# <span id="page-8-5"></span>Spezielle Einstellungen je Planungseinheit

Zusätzlich zu den allgemeinen Nachtdienst-Einstellungen können Sie auf der Planungseinheit noch folgende Einstellung treffen:

## <span id="page-8-6"></span>Nachtdienste in Folge und freie Tage danach bzw. davor

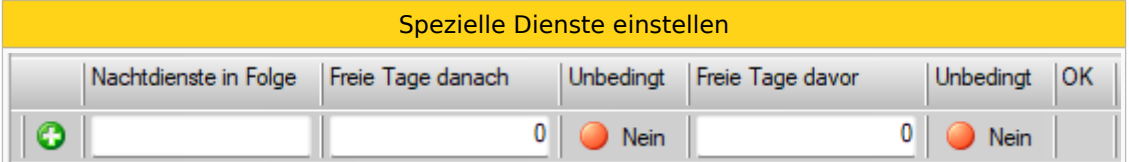

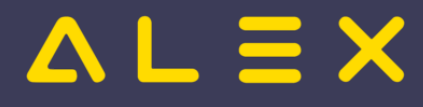

<span id="page-9-3"></span>Mit diesen Parametern kann festlegt werden, bei wie vielen Nachtdiensten in Folge wie viele Tage danach bzw. davor $^{[2]}$  $^{[2]}$  $^{[2]}$  frei bleiben sollen.

Weiters können Sie definieren, ob diese Einstellung "Unbedingt" eingehalten werden soll.

Wenn Unbedingt = JA, dann zählen etwaige Verstöße bei der Planbewertung in die Kategorie "Erforderliche Nachtdienst-Muster"

Wenn Unbedingt = NEIN, dann zählen etwaige Verstöße bei der Planbewertung in die Kategorie "Erwünschte Nachtdienst-Muster", welche weniger Gewichtung haben als die "Erforderlichen Nachtdienst-Muster"

**Achtung**: wenn hier eingestellt ist: 2 Nachtdienste in Folge und 2 Freie Tage danach, dann wirkt sich das bei 3 oder mehr Nachtdiensten nicht aus, diese brauchen eine eigene Zeile!

### <span id="page-9-0"></span>Beispiel:

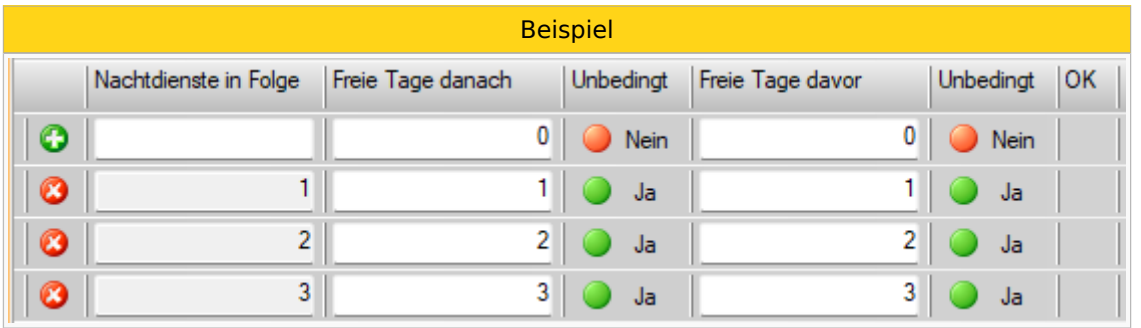

Bei diesem Beispiel wurde eingestellt, dass nach der Anzahl von Nachtdiensten in Folge auch die gleiche Anzahl an Tagen danach und davor frei bleiben soll.

## <span id="page-9-1"></span>Systemeinstellungen

## Nicht Arbeitszeit Schema

<span id="page-9-2"></span>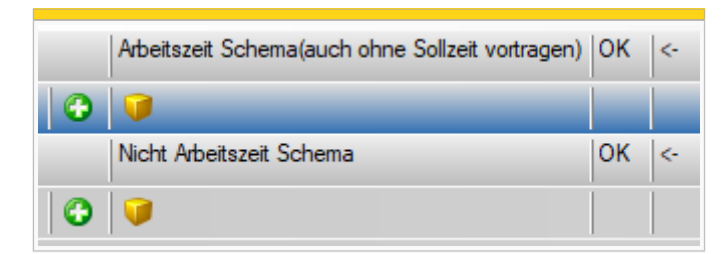

Mit diesem Parameter können Sie gewisse Schemen einstellen, welche **nicht zur Arbeitszeit** oder **explizit als Arbeitszeit** gerechnet werden sollen. Dies ist relevant für die Arbeitszeitgesetzprüfungen welche auf die Arbeitszeit zugreifen.

#### **Beispiele:**

- Pausenzeiten können eingetragen werden, damit sie von Zeitgeist nicht zur Arbeitszeit gerechnet werden beispielsweise für AZG-Prüfungen, welche auf die Arbeitszeit zugreifen
- Rufbereitschaften können als Arbeitszeit berücksichtigt werden, obwohl die Tageszeitmodelle mit der Option "Sollzeit vortragen = Nein" angelegt sind.

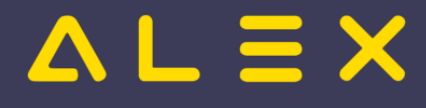

# <span id="page-10-0"></span>Berufsgruppen und Personal

## <span id="page-10-1"></span>Für Zeitgeist ignorieren

Mit dieser Funktion kann eine Berufsgruppe für die Dienstplan-Generierung mit ALEX<sup>®</sup> - Zeitgeist ausgenommen werden.

Beispiel: Berufsgruppen wie Praktikanten und Zivildiener werden ausgenommen, da diese extra verplant werden.

# <span id="page-10-2"></span>Personal

Für Personal, welches neu eingetreten ist bzw. zuvor auf einer anderen Planungseinheit war, hat ALEX<sup>®</sup>-Zeitgeist nur eine begrenzte Wissensbasis zur Verfügung. Hier können nur die Dienstmuster verwendet werden, welche das Personal auf der aktuellen Planungseinheit aufweisen kann. Wenn ein Personal neu zugeteilt wurde, so hat er keine Historie und ALEX<sup>®</sup>-Zeitgeist kann keine Dienstmuster für dieses Personal erkennen.

Folgende Einstellungsmöglichkeiten stehen bei dem Personal zur Verfügung, welche die Wissensbasis von ALEX  $^{\circledR}$  - Zeitgeist beeinflussen können:

## <span id="page-10-3"></span>Für Generator ignorieren

Mit dieser Funktion kann ein einzelner Mitarbeiter für die Dienstplan-Generierung mit ALEX $^{\circledR}$  - Zeitgeist ausgenommen werden. Für diese Mitarbeiter wird kein Dienstplan vorgeplant.

Diese Funktion wird z.B. bei neuen Mitarbeitern benötigt. Diese werden oft noch zusätzlich zu den bestehenden Mitarbeitern aufgrund von Einschulungsmaßnahmen verplant.

## <span id="page-10-4"></span>Für Zeitgeist vorbereiten ignorieren

Mit dieser Funktion kann ein einzelner Mitarbeiter für die Dienstplan-Vorbereitung und somit für die vertikalen Dienstmuster ausgenommen werden.

Diese Funktion wird z.B. bei Mitarbeitern mit einer unregelmäßigen Vergangenheit, welche nicht in die Besetzung zählen soll, benötigt.

## <span id="page-10-5"></span>Verwende auch Wissensbasis von

Bei neuen / neu zugeteilten Mitarbeitern ist es auch möglich, die Wissensbasis von "alten" Mitarbeitern zu verwenden. Falls ein Mitarbeiter einen bereits bestehenden Mitarbeiter ersetzt, so können die Dienstmuster des "alten" Mitarbeiters für die Einteilung des neuen Mitarbeiters verwendet werden:

Wissensbasis von Kollegen verwenden

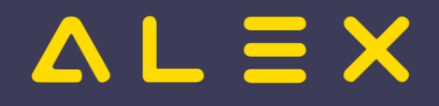

## Personal: Muster Max, 0

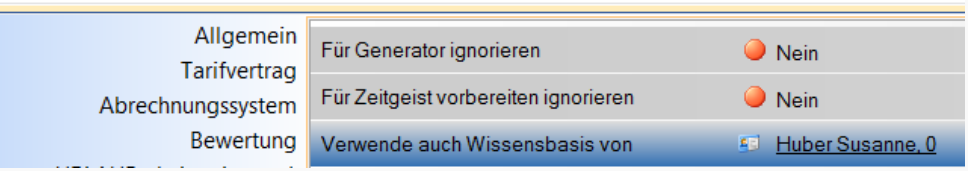

Hier wird für die Einteilung von Mitarbeiter "Muster Max" auch die Wissensbasis von Mitarbeiter "Huber Susanne" verwendet.

```
Anwendungsbeispiel:
Mitarbeiter Muster wird neu auf die Planungseinheit zugeteilt.
Mitarbeiterin Huber verlässt diese Planungseinheit und Mitarbeiter Muster übernimmt diese 
Tätigkeit.
Hier muss bei Mitarbeiter Max Muster die Option "Verwende auch Wissensbasis von" Susanne 
Huber eingetragen werden.
```
## <span id="page-11-0"></span>Dienste

Da sich Dienste und Dienstzeiten immer wieder ändern, müssen auch diverse Einstellungen am Dienstsymbol getroffen werden.

## <span id="page-11-1"></span>Für Zeitgeist ignorieren

Einzelne Dienste können für die Dienstplan-Generierung ausgeschlossen werden.

```
Anwendungsbeispiel:
1) Es gibt ein neues Dienstsymbol, welches jedoch nicht für die Dienstplangenerierung 
herangezogen werden darf.
2) Es gibt einen speziellen Dienst, welcher nur bei speziellen Anlässen verwendet wird.
```
## <span id="page-11-2"></span>Ersatzdienst für einen anderen Dienst

Falls ein neuer Dienst angelegt wird, so gibt es für diesen Dienst keine Wissensbasis. (Der Dienst wurde ja in der Vergangenheit nie geplant). In diesem Fall kann beim Dienst festgelegt werden, dass dieser ein Ersatz für einen anderen Dienst darstellt:

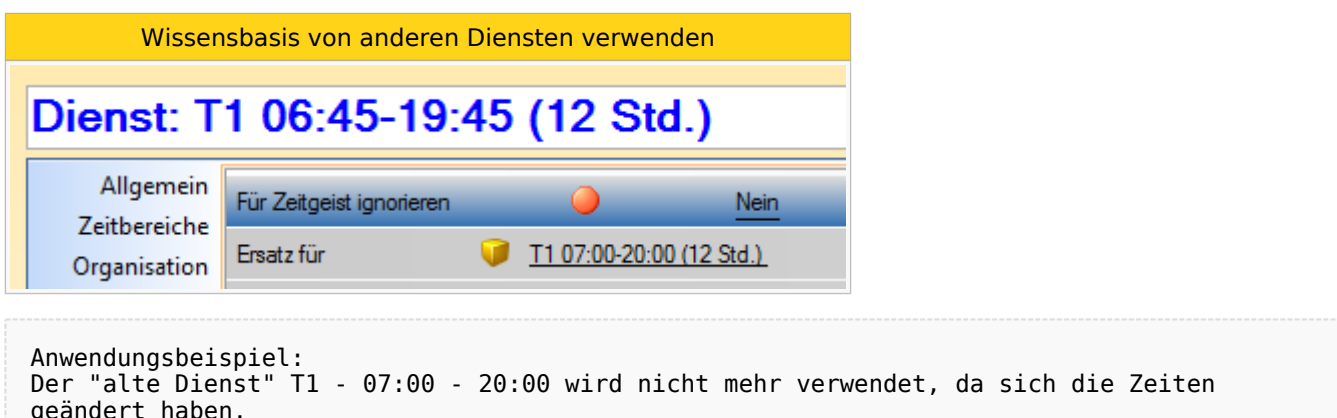

Der "neue Dienst" T1 - 06:45 - 19:45 muss daher den "alten Dienst" bei Ersatz eingetragen haben -> Dadurch wird auch die Wissensbasis des "alten" Dienstes verwendet.

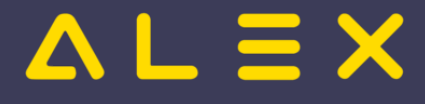

# <span id="page-12-0"></span>Planungscodes

Damit bereits eingetragene Planungcodes für die Prüfung der max. / min. Dienste in Folge ebenfalls wie ein Dienst gerechnet werden, kann bei Planungscodes anstatt "Abwesend" die Planungscodeklassifizierung "Abwesend dienstlich" hinterlegt werden.

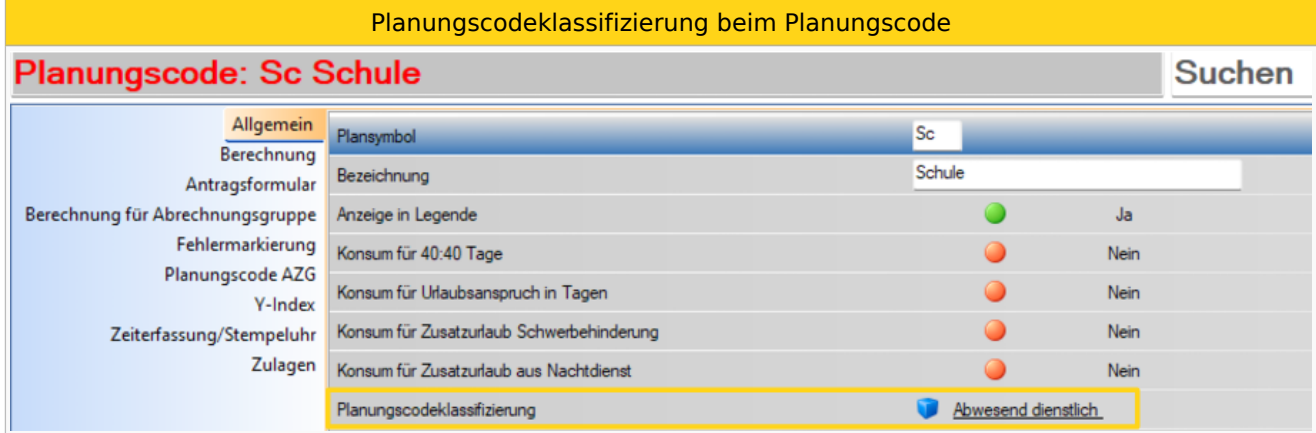

# <span id="page-12-1"></span>Zeitgeist Erweitert

Die folgenden Einstellungsmöglichkeiten findet man in der Gruppe "Zeitgeist Erweitert":

## <span id="page-12-2"></span>Maximale Generationenanzahl ohne Fortschritt

Mit diesem Parameter kann die Anzahl der Generationen ohne Fortschritt eingestellt werden.

Das bedeutet, sobald ALEX<sup>®</sup>-Zeitgeist diese Anzahl an gleichen Generationen erreicht hat, wird die Generierung beendet und der fertige Plan angezeigt.

Standardwert: 30

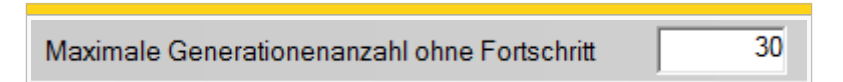

## <span id="page-12-3"></span>Maximale Generationenanzahl Gesamt

Mit diesem Parameter kann die gesamte Anzahl der Generationen eingestellt werden.

Der fertig-generierte Dienstplan wird angezeigt, sobald dieser Wert erreicht wird.

Standardwert: 300

300 Maximale Generationenanzahl Gesamt

## <span id="page-12-4"></span>Pläne pro Generation

Mit diesem Parameter kann die Anzahl der Pläne pro Generationen eingestellt werden.

Standardwert: 100

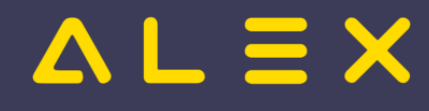

Pläne pro Generation

## <span id="page-13-0"></span>Soll erkannte horizontale Dienst-Muster in Prozent

Standardwert: 40

 $\overline{40}$ Soll erkannte horizontale Dienst-Muster in Prozent

## <span id="page-13-1"></span>Keine zufälligen Dienste ab Wochenanzahl

Standardwert: 12

 $\overline{12}$ Keine zufälligen Dienste ab Wochenanzahl

## <span id="page-13-2"></span>Bilanz - Konto für Optimierung

Standardmäßig wird zur Optimierung eines Dienstplanes immer das laufende Plus/Minus des aktuellen Monats verwendet. Hierbei dürfen die Mitarbeiter kein Plus haben und das entstandene Minus wird auf die Mitarbeiter gleichmäßig aufgeteilt. Es handelt sich dabei um die standardmäßigen Plus-/Minus-Zeitkonten je nach Abrechnungsart:

100

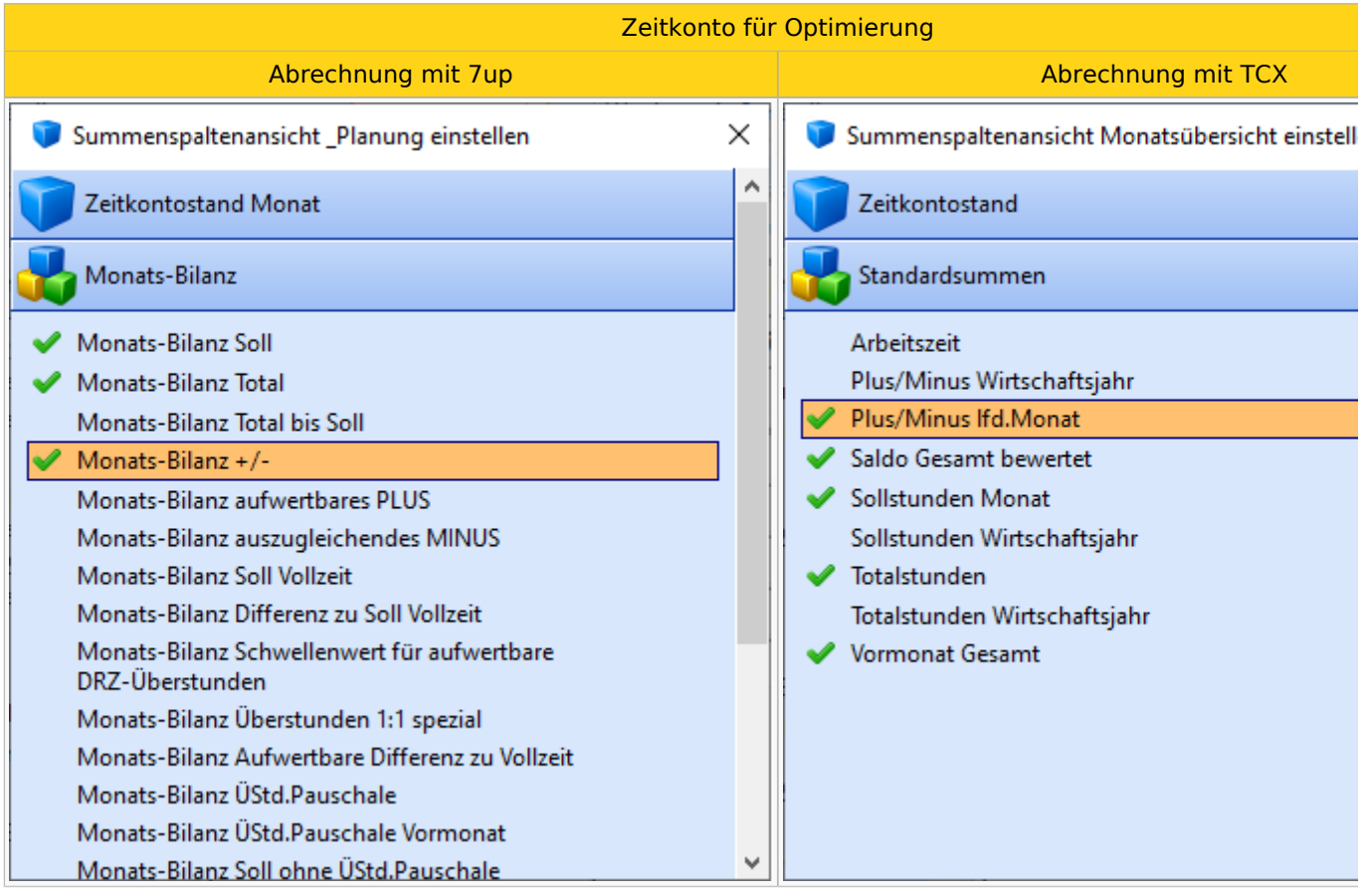

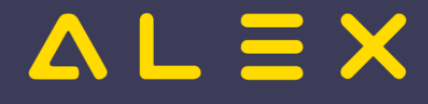

Falls jedoch ein anderes Zeitkonto zur Optimierung herangezogen werden soll (z.B. +/- im Durchrechnungszeitraum), kann dies auf Planungseinheit eingestellt werden:

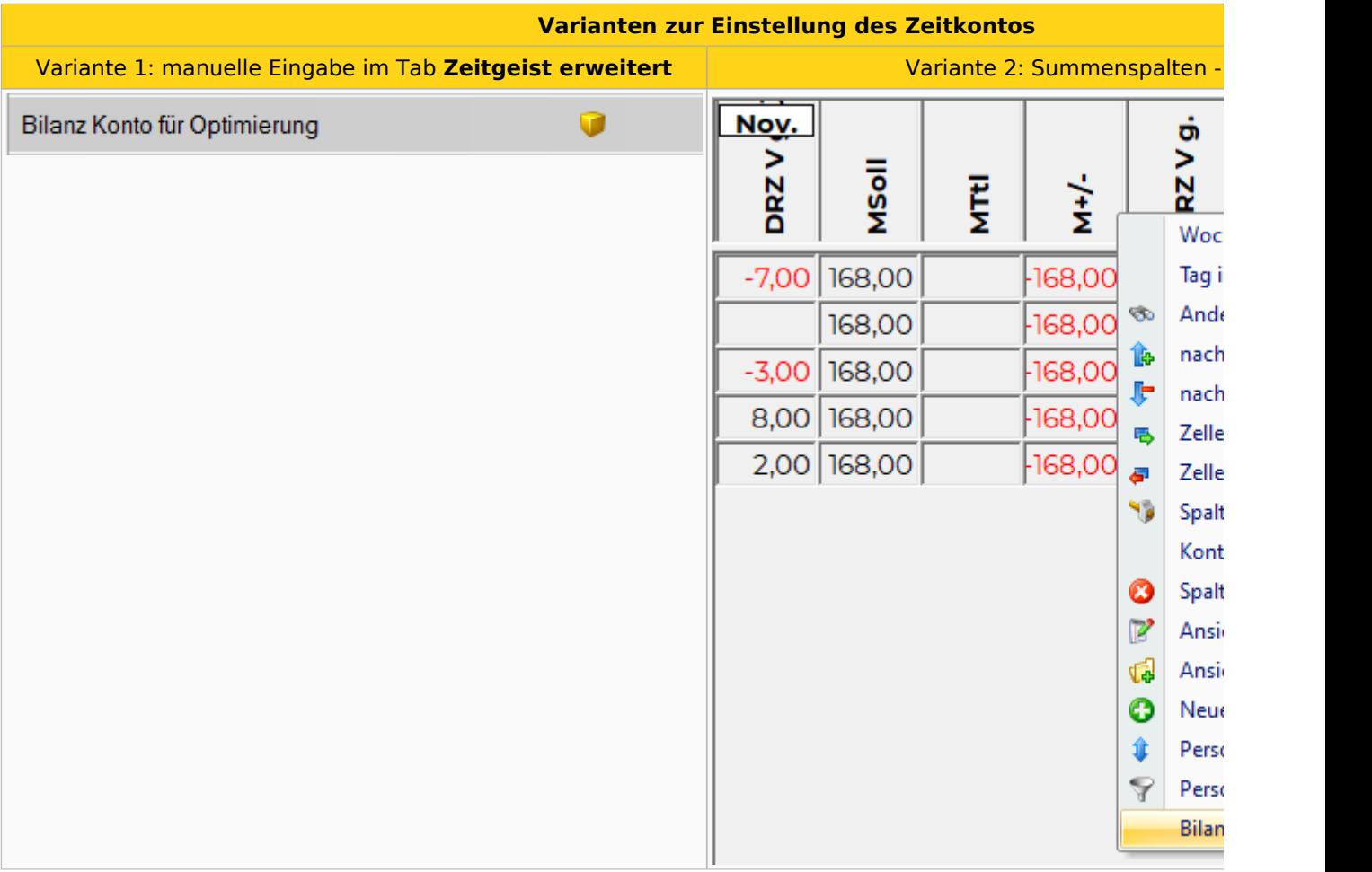

Diese Einstellung kann auf folgenden Ebenen getroffen werden:

Planungseinheit  $\bullet$ 

## <span id="page-14-0"></span>Rumpfwochen am Monatsende fertig planen

Dieser Parameter kann auf JA gesetzt werden, wenn ALEX®-ZEITGEIST die Rumpfwoche mit verplanen soll.

## <span id="page-14-1"></span>Automatische Wochenruhe / Ersatzruhe

Beim Erzeugen eines Dienstplanes kann automatisch eine Wochenruhe oder eine Ersatzruhe mitgeplant werden.

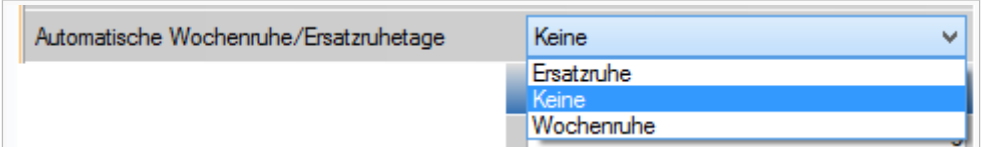

Diese Einstellungen können unter "Zeitgeist Erweitert" auf folgenden Ebenen getroffen werden:

- $\bullet$ System
- $\bullet$ Bereich
- Planungseinheit

Berufsgruppe

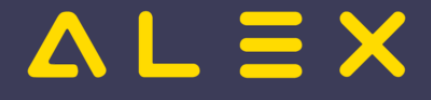

#### **Berufsgruppe**

Personal

## <span id="page-15-0"></span>Ersatzruhe

Wenn am Sonntag ein Dienst geplant wird, so muss in der Folgewoche ein Ersatzruhetag verplant werden. Hierbei wird immer der ERSTE freie Tag der Woche als Ersatzruhe herangezogen.

## <span id="page-15-1"></span>Wochenruhe

Pro Kalenderwoche muss immer ein "WR-Tag" verplant werden. Hierbei wird immer der LETZTE freie Tag der Woche als Wochenruhe (WR-Tag) verplant.

## <span id="page-15-2"></span>PlanSymbol Wochenruhe/Ersatzruhetage

Hier muss der Planungscode, welcher für die Wochenruhe bzw. Ersatzruhe eingetragen werden soll, hinterlegt werden.

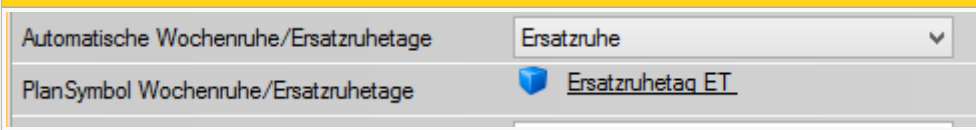

## <span id="page-15-3"></span>Wochenruhe für 2 Tage

Wird folgender Parameter auf "Ja" gestellt, werden bei der automatischen Wochenruhe immer 2 Tage hintereinander eingeplant.

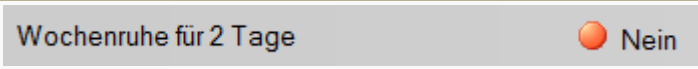

# <span id="page-15-4"></span>AZG-Prüfungen

Es werden folgende AZG-Prüfungen bei der Dienstplangenerierung berücksichtigt (Standardparameter aus der Parametergruppe "Arbeitszeitgesetzprüfungen"):

- tägliche Ruhezeit (z. B.: 11.00 Stunden)
- wöchentliche Ruhezeit (z. B.: 36.00 Stunden)
- Anzahl freier Wochenenden im mehrwöchigen oder monatlichen Durchrechnungszeitraum (z. B.: in 4 Wochen 2 freie Wochenenden, oder pro Monat 2 freie Wochenenden)
- teilweise freie Wochenenden (nur 7up-Abrechnung)

#### **Hinweis:**

Die wöchentliche Höchstarbeitszeit kommt aus dem eigenen Zeitgeist-Parameter "maximale Arbeitszeit pro Woche". Dies ist damit begründet, als die gesetzliche Höchstarbeitszeit von ALEX<sup>®</sup>-Zeitgeist nicht zu 100% ausgeschöpft werden soll, um auf diese Weise Planungslücken aufzubauen (z. B.: Höchstarbeitszeit 60 Stunden, Zeitgeist-Parameter 50 Stunden).

Intern:

[Spezielle Methoden zur Prüfung via TCX erforderlich](https://alexwiki.bitfactory.at/wiki/Alex_Zeitgeist/Alex_Zeitgeist_AZG_ARG)

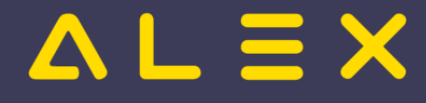

# <span id="page-16-0"></span>Dienstmuster

Anhand von Dienstmustern gibt man ZEITGEIST vor, welche Besetzung an welchem Wochentag eingehalten werden muss bzw. wie viel Personalbedarf pro Tag zu decken ist.

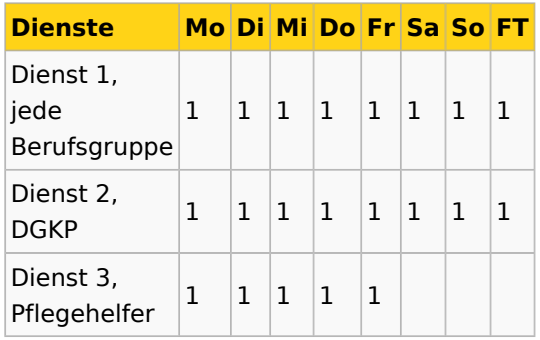

```
 Bsp.: Dienst 1 muss täglich von einer Diplomierten Pflegekraft oder einem Pflegehelfer 
besetzt werden 
        Dienst 2 muss täglich von einer Diplomierten Pflegekraft besetzt werden 
        Dienst 3 leisten nur Pflegehelfer von Montag bis Freitag
```
## <span id="page-16-1"></span>Dienstmuster eingeben

- $\bullet$ Zum Eingeben der Dienstmuster gibt es 2 Varianten:  $\circ$  Dienstmuster aus dem Plan heraus übernehmen
	-
	- $\circ$  Direkte Eingabe der Dienstmuster im Dienstmuster-Fenster

## <span id="page-16-2"></span>Variante 1 - Aus dem Plan heraus

- $\bullet$ Die erforderlichen Dienste im Dienstplan eingeben
- diesen Bereich auswählen
- Rechte-Maus-Klick und "Dienstmuster übernehmen"

Hier ist folgendes zu beachten: Wenn keine Besetzungstabelle ausgewählt wird, und es gibt bereits einen Bedarf in der Besetzungstabelle 0, dann wird die Auswahl **als zusätzliche Spalte** (ODER-Verknüpfung, siehe weiter unten) in der Besetzungstabelle 0 hinzugefügt.

Ist dies nicht erwünscht, wählt man eine andere Besetzungstabelle oder "Neue Tabelle".

Bei der Auswahl "Neue Tabelle" wird eine neue Besetzungstabelle angelegt und der Bedarf in dieser hinterlegt.

Beispiel: benötigte Besetzung:

- eine PA mit dem Dienst TDF **PLUS**
- zwei PA mit dem Dienst TDS

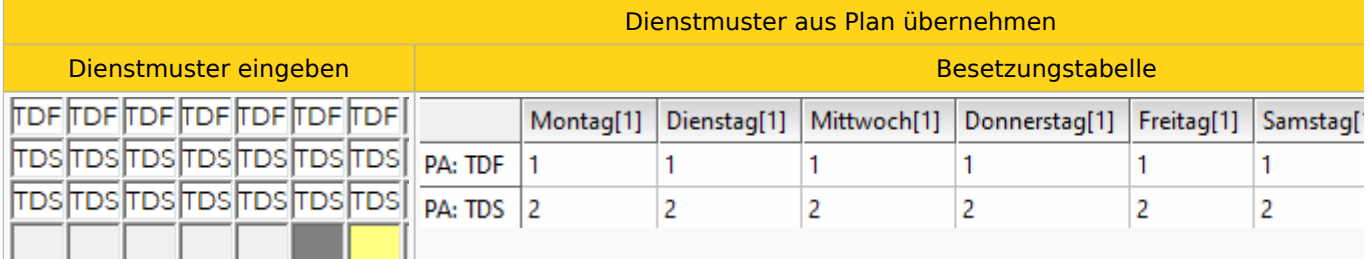

# $=$  $=$  $\times$

Anmerkung: die erforderliche Qualifikation "PA" wurde dann anschließend im Dienstmuster-Fenster korrigiert, sie wird nicht automatisch aus dem Plan übernommen. Mehr dazu unter Variante 2.

## <span id="page-17-0"></span>Variante 2 - direkte Eingabe im Dienstmuster-Fenster

Zum Bearbeiten der Dienstmuster muss ein Rechtsklick auf die Registerkarte des Monatsplans gemacht  $\bullet$ und **Dienstmuster bearbeiten** ausgewählt werden.

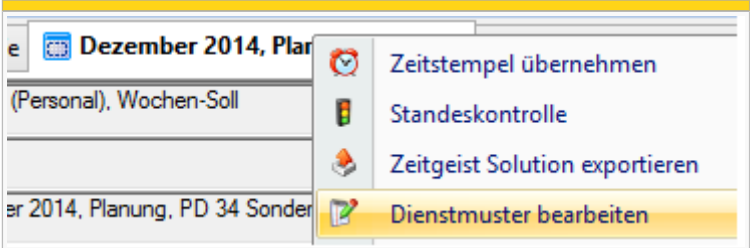

- $\bullet$ Es öffnet sich ein Eingabefenster, in dem das Besetzungsmuster (wie in der Tabelle oben) eingetragen werden kann.
- Um einen neues Muster hinzuzufügen, im Bereich der 1. Spalte rechts klicken und **Hinzufügen** auswählen.

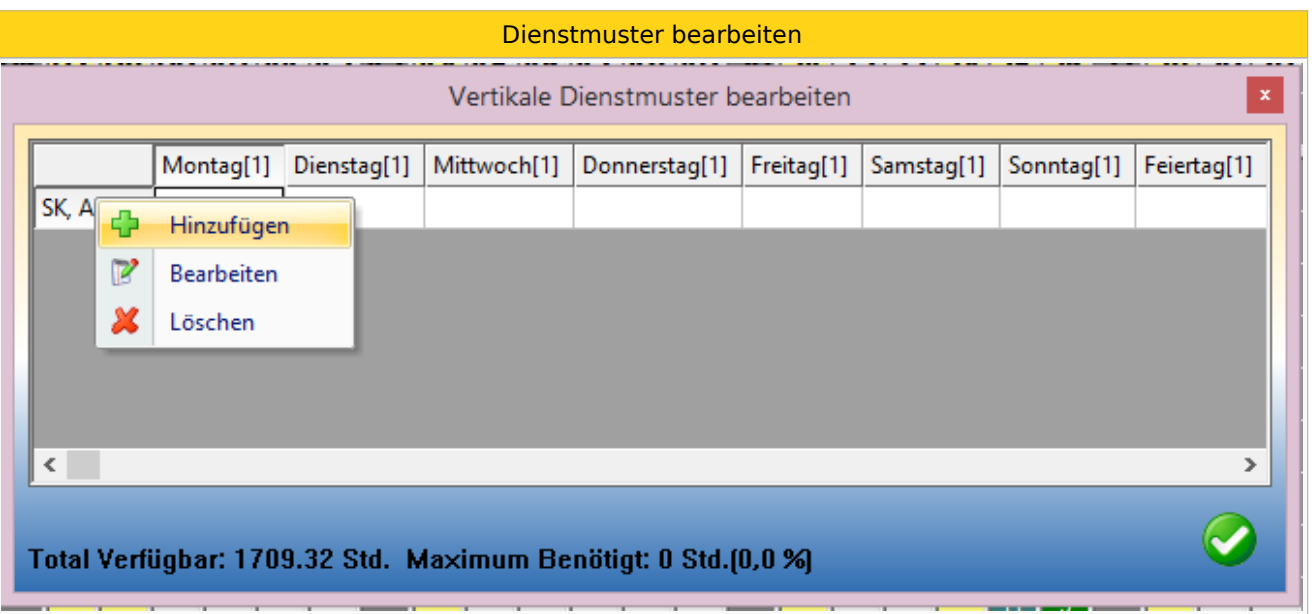

- Nun muss ein Dienst ausgewählt werden: dafür auf den gelben Würfel bei **Dienst 1** klicken  $\circ$  Dienst 2 muss nur ausgewählt werden, wenn mit Kombinationsdiensten gearbeitet wird
- Anschließend wird die Qualifikation ausgewählt
- Darf der Dienst von jeder Berufsgruppe geleistet werden, ist nichts zu hinterlegen (Beispiel: Dienst 1)

# **ALEX**

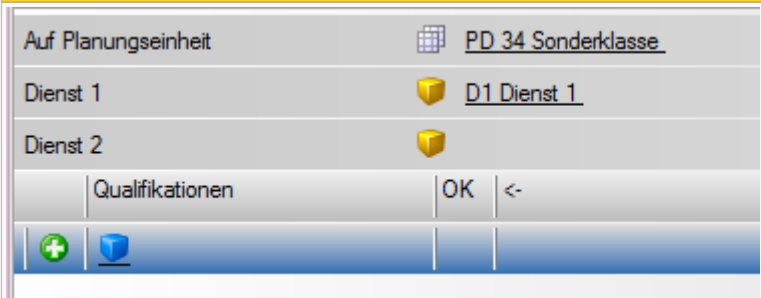

Wird der Dienst nur von einer bestimmten Berufsgruppe gemacht, muss diese mit dem blauen Würfel ausgewählt werden (Beispiel: Dienst 2, nur DGKP)

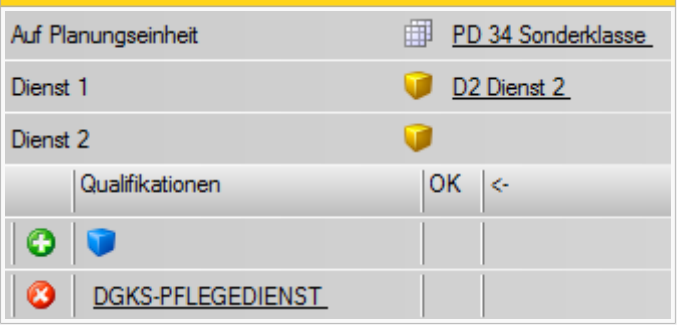

- Fenster mit OK bestätigen
- es erscheint eine neue Zeile in der Tabelle
- nun kann von Montag Sonntag & Feiertag die benötigte Anzahl hineingeschrieben werden

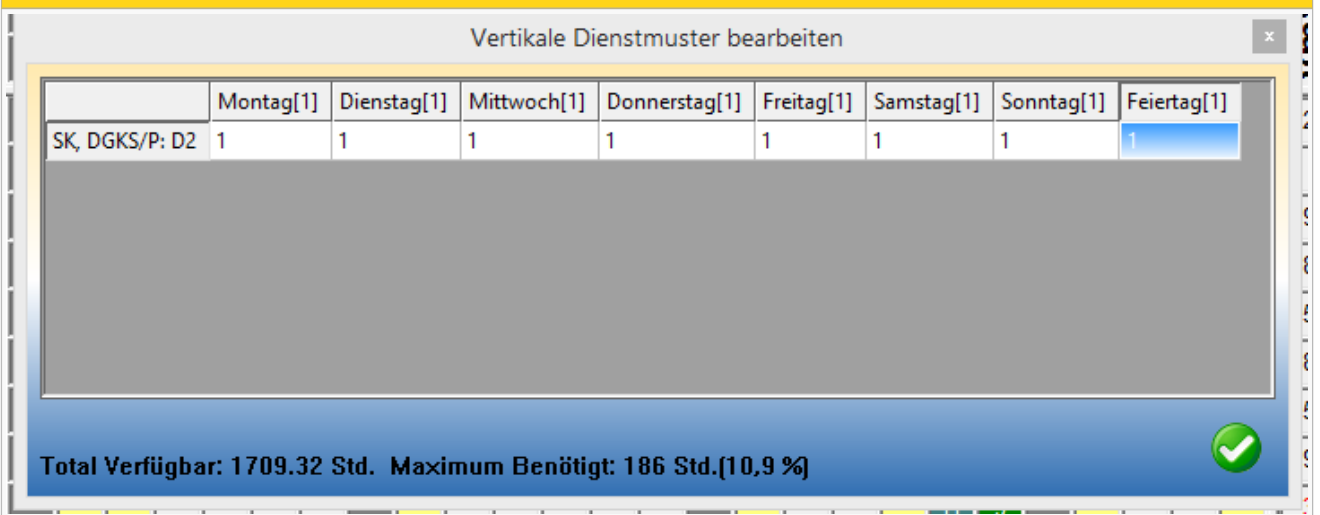

## <span id="page-18-0"></span>UND, ODER, MAL

UND : Man benötigt den Dienst TDF und TDS

ODER: Man benötigt Dienst TDS oder TDF

MAL: Man benötigt (TDS oder TDF) UND (6S oder 6F), daraus ergibt sich eine Mal-Konstellation, denn folgende Dienstvarianten decken den Bedarf: TDS + 6S; TDS + 6F, TDF + 6S; TDF + 6F

Im Dienstmuster-Dialog wird dies wie folgt abgebildet:

# $\triangle$   $L \equiv X$

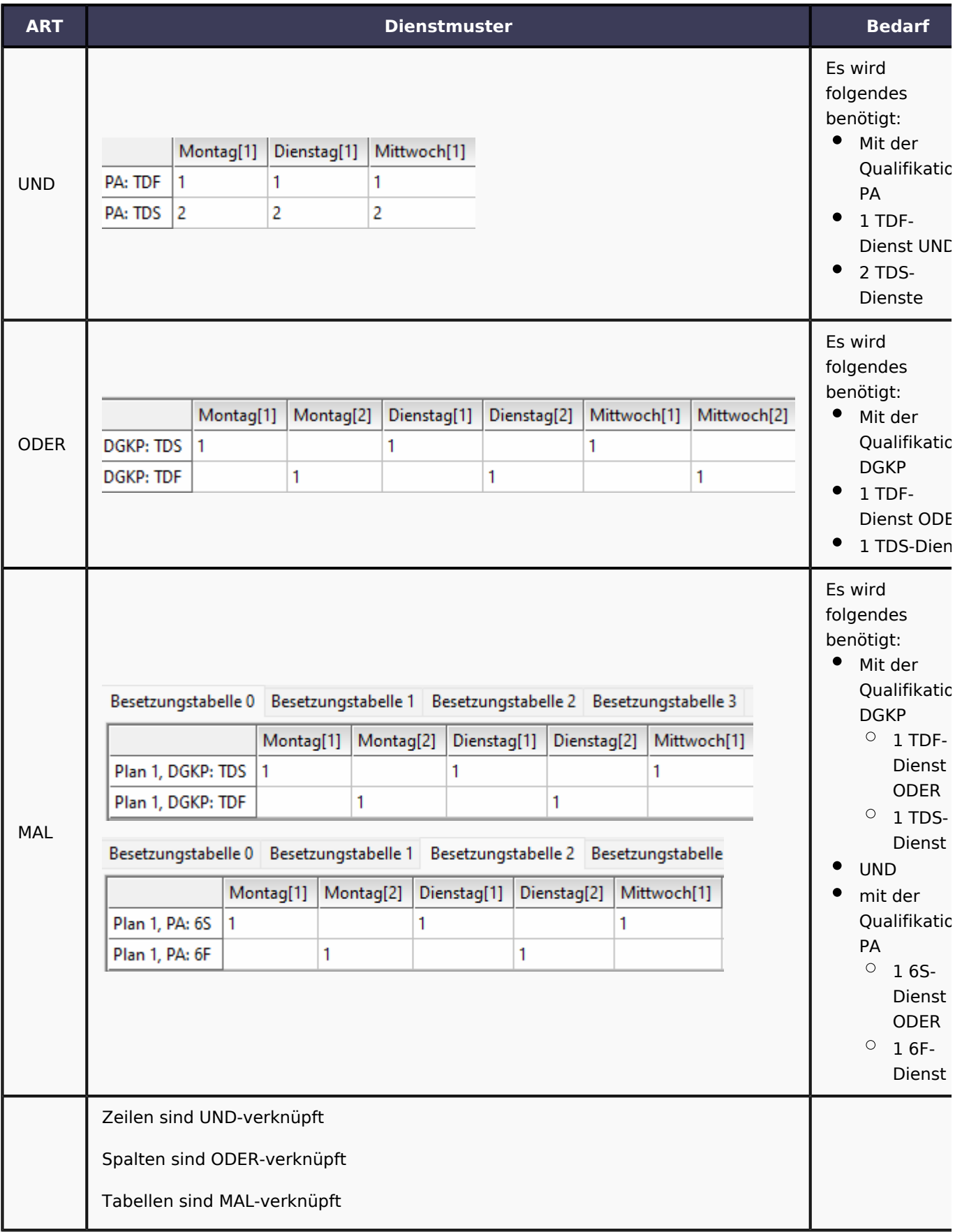

Neue Zeilen, Spalten oder Tabellen können wie folgt eingefügt werden:

Dienstmuster - Neue Zeile, Spalte oder Tabelle einfügen

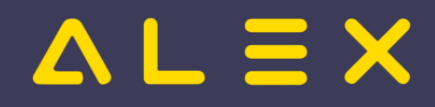

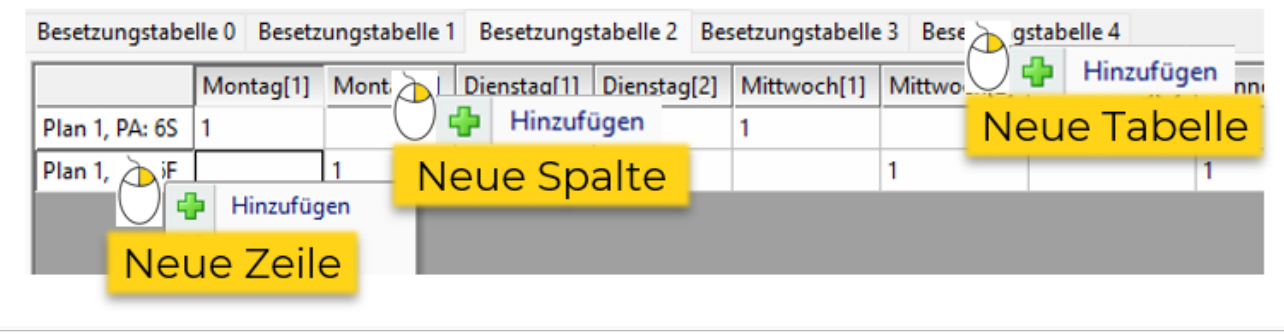

## <span id="page-20-0"></span>Total verfügbare Stunden / Maximum der benötigten Stunden

Im Bearbeitungsfenster der Dienstmuster wird immer aktuell angezeigt, ob mit der aktuellen Besetzung auch der Bedarf gedeckt werden kann bzw. wie hoch der prozentuelle Anteil des Bedarfs am verfügbaren Stundenpotenzial ist.

**Total Verfügbar** berechnet sich wie folgt:

Summe der +/- Stunden im aktuellen Monat (entspricht dem [Bilanz - Konto für Optimierung](https://alexwiki.bitfactory.at/wiki/Alex_Zeitgeist/Alex_Zeitgeist_Einstellungsm%C3%B6glichkeiten#Bilanz_-_Konto_f.C3.BCr_Optimierung))

**Maximum benötigt** berechnet sich wie folgt:

Gesamte Stundenanzahl der eingetragenen Besetzung

```
In dem Beispiel oben sind aktuell 1709,32 Stunden verfügbar (+/- aller Mitarbeiter). 
Aufgrund des eingetragenen Dienstmusters werden 186 Stunden (10,9%) verbraucht.
```
## <span id="page-20-1"></span>Berechtigungen

Folgende Berechtigungen sind für den Zeitgeist vorhanden:

- $\bullet$ Zeitgeist Einstellungen bearbeiten
- Zeitgeist Generator Verwenden

### **Zeitgeist Einstellungen bearbeiten**

- Alle Zeitgeist-Parameter in den Zeitgeist-Gruppen sind bearbeitbar
- Sonstige Änderungen am Personalstamm sind nicht möglich
- "Zeitgeist ignorieren" am Personal und am Dienst können gesetzt werden
- muss auf **Systemeinstellungen** vergeben werden

### **Zeitgeist Generator Verwenden**

muss mindestens auf der Planungseinheit gesetzt sein, damit der Zeitgeist überhaupt gestartet werden kann

## <span id="page-20-2"></span>Generator Ausgabe

Sobald auf den Button "Zeitgeist starten" geklickt wird, läuft der Zeitgeist-Generator.

Unter folgendem Link finden Sie eine genaue Erklärung zu den angezeigten Werten: [Generator Ausgabe](https://alexwiki.bitfactory.at/wiki/Alex_Zeitgeist/Alex_Zeitgeist_GeneratorAusgabe)  [Erklärung](https://alexwiki.bitfactory.at/wiki/Alex_Zeitgeist/Alex_Zeitgeist_GeneratorAusgabe)

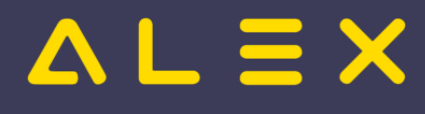

# <span id="page-21-0"></span>Bit Factory interne Zusatzinfos

[Aktivierung](https://alexwiki.bitfactory.at/wiki/Intern:ALEX-Zeitgeist_Aktivierung)

# <span id="page-21-1"></span>Fußnoten

- <span id="page-21-2"></span>1. [↑](#page-6-1) [#8192](https://github.com/bitfactory-software/alex/issues/8192) Bewertungsfunktion
- <span id="page-21-3"></span>2. [↑](#page-9-3) [#8308](https://github.com/bitfactory-software/alex/issues/8308)